This is how the evaluation document appears at the bottom of the page after you complete evaluating the employee.

### STEP 1:

Save and print to review.

| <ul> <li>Above Average</li> <li>Average</li> </ul>                            | <ul> <li>Needs Improvement</li> <li>Unsatisfactory</li> </ul> |
|-------------------------------------------------------------------------------|---------------------------------------------------------------|
| I recommend: (choose one)                                                     |                                                               |
| <ul> <li>Continued employment</li> </ul>                                      | O Promotion                                                   |
| <ul> <li>Employment be discontinued</li> </ul>                                | <ul> <li>Merit increase</li> </ul>                            |
| <ul> <li>Tenure (for final report only)</li> </ul>                            | <ul> <li>Level movement</li> </ul>                            |
| Second Reviewer Comments:<br>(To be completed upon consultation by the depart | rtment and HR only)                                           |
|                                                                               |                                                               |
|                                                                               | ^                                                             |
|                                                                               |                                                               |

## STEP 2:

To sign the evaluation document you must click "Submit to HR & Print."

| sign this form, you r<br>to 'Evaluations', select t<br>ployee's name to open i | he employee, locate t | the evaluation and then             | click on the |                        |
|--------------------------------------------------------------------------------|-----------------------|-------------------------------------|--------------|------------------------|
| TEST_CLASSIFIED, CLA<br>CUNY OFFICE ASSISTAN                                   | HUMAN RESOURCES       | ABOVE AVERAGE<br>02/2018 to 02/2019 | PENA, ANNIE  | TEMPORAR<br>11/11/2020 |
| Save & Print                                                                   | S                     | ubmit to HR & Print                 |              | Cancel                 |
|                                                                                |                       | K                                   |              |                        |

## STEP 3:

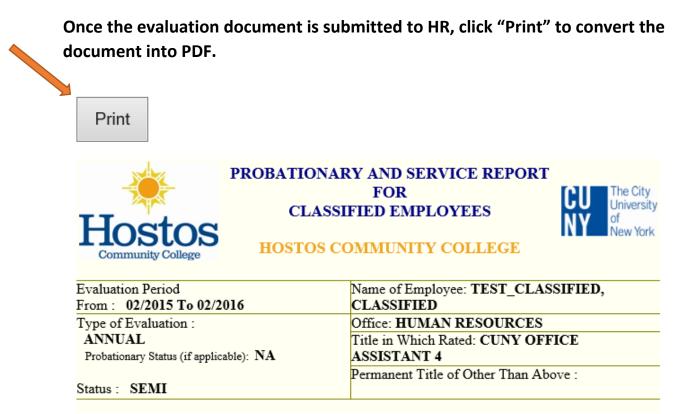

## STEP 4:

Please select the option of "Print to PDF" instead of sending to a printer. Then click "Print" at the bottom.

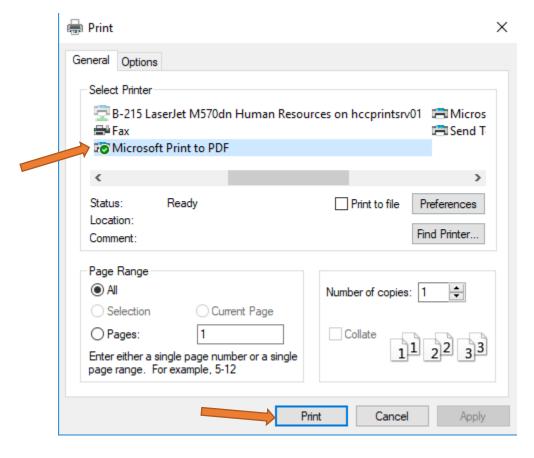

## STEP 5:

Name the evaluation document and save it into your computer-preferred folder.

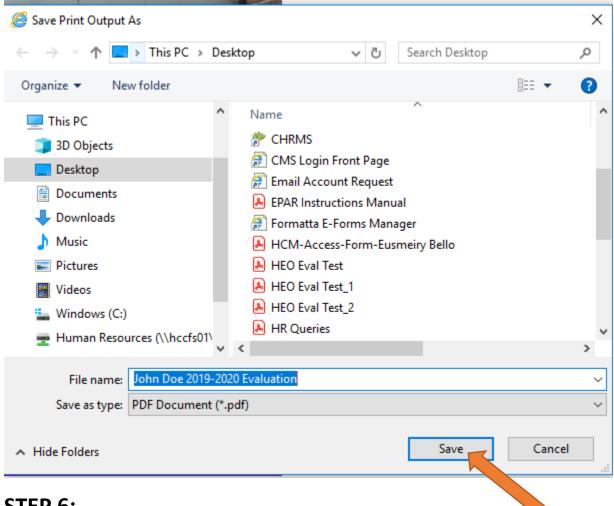

### STEP 6:

To enable electronic signature, supervisors will find the previously "printed" pdf of the evaluation in their files, right-click the document and select "Edit with Adobe Acrobat."

|                                                                                                    | IT SUPPORT ASSISTANT           |             |
|----------------------------------------------------------------------------------------------------|--------------------------------|-------------|
| PENA, ANNIE<br>SIGNATURE OF RATER                                                                    | TITLE OF RATER                 | Date        |
| (To be completed upon consultation by the depa<br>I have reviewed the report of the immediate sup    |                                | ient if any |
| This report is accurate according to my best kno                                                     |                                | ,, -        |
| Second Reviewer Comments:                                                                            |                                |             |
|                                                                                                    |                                |             |
|                                                                                                    |                                |             |
|                                                                                                    |                                |             |
| SIGNATURE OF REVIEWER                                                                                | TITLE OF REVIEWER              | DATE        |
| TO THE EMPLOYEE: The summary judgment<br>higher level. Only "unsatisfactory" (below stand            |                                |             |
| I have reviewed this report on the date indicated<br>My signature does not necessarily signify agree |                                |             |
| SIGNATURE OF EMPLOYEE                                                                                | CUNY OFFICE ASSISTANT<br>TITLE | DATE        |

**STEP 7:** <u>(You need Adobe Acrobat Pro DC to perform this step. If you do not have Adobe Acrobat Pro/DC on your campus computer, please contact the IT Service Desk via itjobrequest@hostos.cuny.edu)</u>.

Once the evaluation document is open, click on "Tools" to the right hand side of the screen.

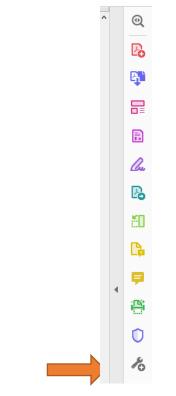

### And then select "Prepare Form."

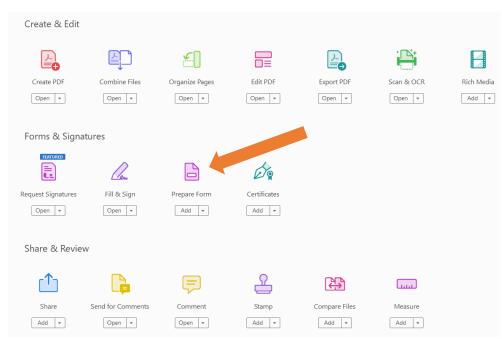

### **STEP 8:**

Once the screenshot below pops up, click on "Single File" (see below) and then click "Start."

| To begin se | elect a file, so | can a document or start from scratch                                                                                                    |
|-------------|------------------|----------------------------------------------------------------------------------------------------|
| S           | Th               | Image: state state |

Once you click "Start," all of the signature fields will be populated and ready for signature except for the field "Signature of Rater". You will need to do one extra step to create a signature field for the "Signature of Rater".

| PENAANNIE<br>PENA, ANNIE<br>SIGNATURE OF RATER                                     | IT SUPPORT ASSISTANT<br>TITLE OF RATER                                                                                                    | Date               |
|------------------------------------------------------------------------------------|----------------------------------------------------------------------------------------------------|--------------------|
| (To be completed upon consultation b                                               | y the department and HR only)<br>ediate supervisor and have indicated my disagreement, if any.                                                                                                    |                    |
| This report is accurate according to m                                             |                                                                                                    |                    |
| Second Reviewer Comments:                                                          |                                                                                                    |                    |
| SIGNATURE OF REVIEWER                                                              | TITLE OF REVIEWER                                                                                                    | DATE               |
| SIGNATURE OF REVIEWER                                                              | TITLE OF REVIEWER                                                                                                    | DATE               |
| higher level. Only "unsatisfactory" (be<br>I have reviewed this report on the date | judgment shown above is the rating assigned by your supervi<br>low standard) ratings are subject to appeal to the Central Offi<br>indicated and have had the opportunity to discuss it with my<br>hify agreement. I understand that I may submit a rebuttal. | ce Personnel Offic |

| SIGNATURE OF EMPLOYEE | <b>CUNY OFFICE ASSISTANT 4</b> |      |
|-----------------------|--------------------------------|------|
| SIGNATURE OF EMPLOYEE | TITLE                          | DATE |

To add a signature field on the "Signature of Rater", right click and select cut, go to the top right and select the digital signature icon (arrow #1). Drag the signature box to the "Signature of Rater" box (see arrow #2) and then rename it to "Signature of Rater". Then, click close.

| Prepare Fo | orm                     | N       | Ð            | Т         | TI      | <b>v</b> | ۲       |        | E        | ОК      |       | Ē    | Ē |  | * | ?          | F           | review |         | Clos | e        |
|------------|-------------------------|---------|--------------|-----------|---------|----------|---------|--------|----------|---------|-------|------|---|--|---|------------|-------------|--------|---------|------|----------|
|            | period stated and is ba |         |              | rsonal    | observa | ation ar | nd/or k | nowled | lge of l | his/her | work. | I    |   |  | ^ | ALIC       | 5N          | CEN    | ITER    |      | Pa       |
|            | ecommend merit in       | ncrea   | ise.         |           |         |          |         |        |          |         |       |      |   |  |   | 18         | å a         |        |         |      | B.       |
|            | Signature of rate       | er      |              |           |         |          |         |        |          |         |       | )ate | ] |  |   |            | 0+ <u>D</u> |        | ]       |      | 5        |
|            | Field Name:             |         |              |           | _       | PPORT    |         |        |          |         | Γ     | Date | J |  |   | MAT        | CH SIZE     | DIS    | TRIBUTI | E    |          |
|            | Signature of rater      |         |              |           |         |          |         |        |          |         |       |      |   |  |   |            |             | Ξ Q¢   | ð       |      | R        |
|            | Required field          |         | <u>All P</u> | roperties |         |          |         |        |          |         |       |      |   |  |   | <b>a</b> 4 |             |        |         |      | <u>C</u> |
|            | To be completed upon co | nsultat | tion by th   | ie depart | ment an | d HR on  | ly)     |        |          |         |       |      |   |  |   | 11         | More        |        |         | *    | P        |

#### Click on the "Signature of Rater" line to add your digital signature.

|                                                                                             | IT SUPPORT ASSISTANT                                                                                       |                           |
|---------------------------------------------------------------------------------------------|----------------------------------------------------------------------------------------------------|---------------------------|
| PENA, ANNIE                                                                                 | TITLE OF RATER                                                                                             | Date                      |
| SIGNATURE OF RATER                                                                          |                                                                                                    |                           |
|                                                                                             |                                                                                                    |                           |
| (To be completed upon consultation by the                                                   | department and HR only)                                                                                    |                           |
| I have reviewed the report of the immediate<br>This report is accurate according to my best | supervisor and have indicated my disagreement, it knowledge and belief.                                    | f any.                    |
| Second Reviewer Comments:                                                                   |                                                                                                    |                           |
|                                                                                             |                                                                                                    |                           |
|                                                                                             |                                                                                                    |                           |
| SIGNATURE OF REVIEWER                                                                       | TITLE OF REVIEWER                                                                                          | DATE                      |
|                                                                                             |                                                                                                    |                           |
|                                                                                             | nent shown above is the rating assigned by your su<br>tandard) ratings are subject to appeal to the Centra |                           |
| I have reviewed this report on the date indic                                               | ated and have had the opportunity to discuss it wit                                                        | h my rating supervisor(s) |
|                                                                                             | greement. I understand that I may submit a rebuttal                                                        |                           |
|                                                                                             | CUNY OFFICE ASSISTANT                                                                                      |                           |
| SIGNATURE OF EMPLOYEE                                                                       | TITLE                                                                                                    | DATE                      |

## STEP 9:

To create a digital signature:

- Click on the Signature line for Supervisor and click on "Configure New Digital ID" to add the signature.
- If you already have a digital signature, click "Continue" and proceed to Step 12.

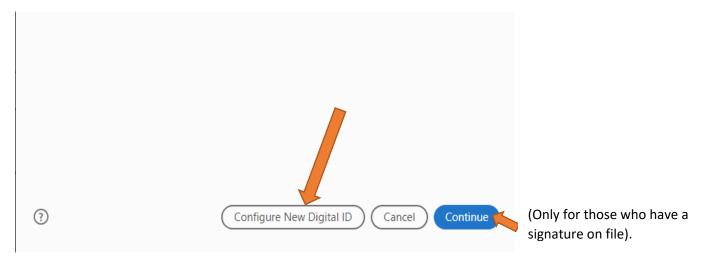

To create the new Digital ID/Signature, select "Create a new Digital ID" and then click "Continue."

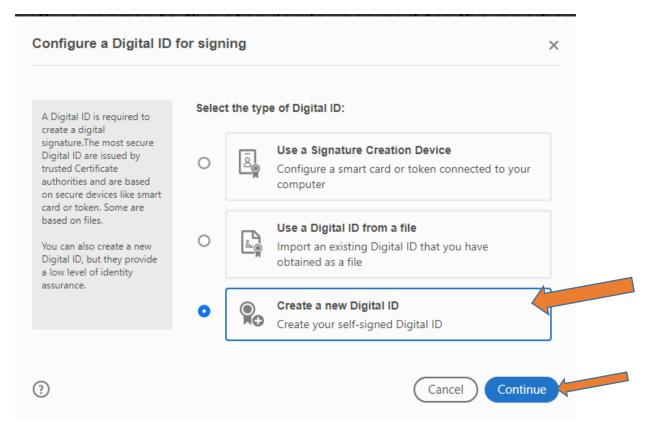

### **STEP 10:**

Click on "Save to Windows Certificate Store" and then click "Continue."

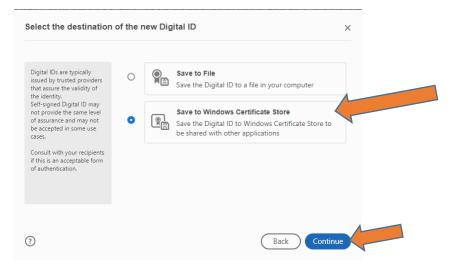

### **STEP 11:**

Fill out the Name and Email Address fields and then click "Save."

| Enter the identity<br>information to be used for<br>creating the self-signed<br>Digital ID.                                                                                                    | Name                | Mary Doea                 |   |
|----------------------------------------------------------------------------------------------------|---------------------|---------------------------|---|
|                                                                                                    | Organizational Unit | Enter Organizational Unit |   |
| Digital IDs that are self-<br>signed by individuals do not<br>provide the assurance that<br>the identity information is<br>valid. For this reason they<br>may not be accepted in<br>some use cases. | Organization Name   | Enter Organization Name   |   |
|                                                                                                    | Email Address       | test@hostos.cuny.edu      |   |
|                                                                                                    | Country/Region      | US - UNITED STATES        | ~ |
|                                                                                                    | Key Algorithm       | 2048-bit RSA              | ~ |
|                                                                                                    | Use Digital ID for  | Digital Signatures        | ~ |

Once you click "Save", your digital signature will be created as shown below. Click "Continue."

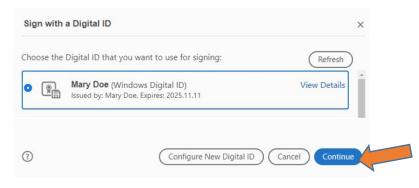

# STEP 12:

### Click "Sign."

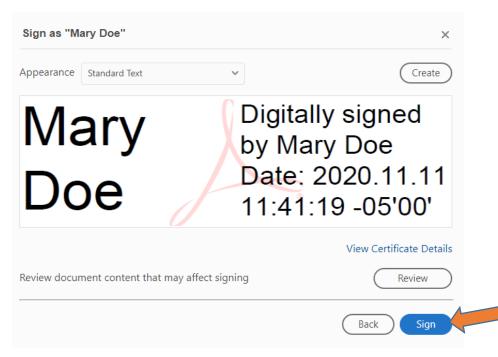

## STEP 13:

Save the evaluation document, and then email the evaluation as an attachment to the employee for signature. Attach Employee Instructions pdf to the e-mail and advise the employee to sign in acknowledgement of receipt of the document and to return by the end of the day or at the very latest, by the next business day.

## **STEP 14:**

Once received back from employee, forward the signed evaluation to Human Resources (<u>ndisla@hostos.cuny.edu</u>).